# **PRÁCTICA 3 – CTE I 2020**

# **EL AGUJERO DE OZONO SOBRE EL POLO SUR Y LOS NIVELES DE OZONO EN URUGUAY**

### **OBJETIVOS ESPECÍFICOS**

- Estudiar la formación y evolución del agujero de ozono sobre la Antártida.
- Analizar los niveles de Ozono en Uruguay en el año 2005.

### **I). CONOCIMIENTOS PREVIOS**

- Ozono atmosférico (troposférico y estratosférico).
- Causas de la variación del agujero de ozono.

### **II). MATERIALES**

Se analizarán una serie de imágenes tomadas por instrumentos a bordo de satélites pertenecientes al Total Ozone Mapping Spectrometer (TOMS) de la NASA que monitorean los niveles de ozono a nivel mundial: Nimbus-7 (1978-1993), Meteor-3 (1991-1994) Earth Probe TOMS (1996-2005), Ozone Monitoring Instrument (OMI) (2004 al presente). Todas las imágenes se encuentran disponibles en la carpeta "Ozono" dentro del EVA (pudiendo descargarse también de <https://ozoneaq.gsfc.nasa.gov/data/>).

Las imágenes necesarias para esta práctica se encuentran en los siguientes directorios:

- Mapa de ozono en polo sur 2000 Directorio: "2000 Polo Sur"
- Mapa de ozono en polo sur 2005 Directorio: "2005 Polo Sur"
- Mapa de ozono en polo sur Oct.1978-2012 Directorio: "Años"
- Mapa de ozono global 2005 Directorio: "2005 Global"

Dentro de cada directorio están una serie de imágenes en formato .png con los mapas. La denominación de las imágenes hace referencia a la fecha de adquisición del mapa, tipo de datos y satélite que adquirió la imagen. Por ejemplo la imagen *IM\_ozspl\_ept\_20051001.png* corresponde a un mapa tomado el 01/10/2005; ozspl corresponde a ozono del Polo Sur (Southern Pole) y ept al satélite Earth Probe TOMS (también puede ser n7t por Nimbus-7 o mt3 por Meteor-3).

Todas las imágenes aportan datos del contenido *total* de ozono atmosférico, encontrándose la mayor parte de éste en la estratósfera, en la zona conocida como *capa de ozono*. Sin embargo en algunos casos la contribución de ozono troposférico puede ser importante.

### **III). PROCEDIMIENTO**

Se determinará el tamaño del agujero de ozono sobre la Antártida y los niveles de ozono sobre Uruguay.

La práctica consta de tres secciones a trabajar con diferentes conjuntos de imágenes, pero se recomienda un análisis previo de éstas en general: es conveniente examinar la información que aparece en cada serie de imágenes para evitar confusiones a la hora del análisis, ya que en su mayoría poseen un aspecto bastante similar. Incluso en algunos casos, los datos se repiten (imágenes del mismo año con diferentes satélites), debiendo seleccionarse aquellos de mejor calidad para una óptima realización del trabajo.

#### **1) Variaciones** *estacionales* **del agujero de ozono**

Se analizará la variación estacional a lo largo de un año de los niveles de ozono sobre la Antártida. Las Figuras 2 y 4 del **Anexo 2** pueden resultar útiles para comparar resultados.

- i. Para cada uno de los meses de los años 2000 y 2005 (directorios "2000 Polo Sur" y "2005 Polo Sur), estimar *visualmente* los niveles de ozono sobre el Polo Sur (determinados por UD inferiores a 225, ver **Anexo 1**).
- ii. Graficar los niveles estimados (en UD) en función de los meses del año.

#### **2) Variación** *anual* **del tamaño del agujero de ozono**

Para las imágenes tomadas el 1° de Octubre de cada año (en algún año se tuvo que usar la de una fecha cercana por problemas con las imágenes), se estimará el área del agujero de ozono sobre la superficie de la Tierra. Luego se graficará el área del agujero en función de los años. Las Figuras 1 y 3 del **Anexo 2** pueden utilizarse como guía para comparar resultados.

Para la determinación del área del agujero en cada una de las imágenes, se recomienda trabajar con *sentencias condicionales (for, if)* en el script de Matlab.

- i. Posicionarse en el directorio Ozono\Años.
- ii. Cargar la imagen a procesar como una matriz de datos y desplegarla en un gráfico. Antes de comenzar el análisis corregir la distorsión en la relación de los ejes de la imagen que genera Matlab al abrirla.
- iii. Hay un mapa de colores diferente para cada uno de los tipos de datos que se usan. Como se aclara en **Materiales**, cada archivo tiene una extensión entre la palabra *ozspl* y la fecha que es diferente según el satélite usado: *n7t, mt3, ept, omi*. Se dispone entonces de archivos .mat con la paleta de colores para cada uno de estos tipos; utilizar la paleta correspondiente para cada imagen. (Por ejemplo, para las imágenes del EPT, usar ept.mat). Hacer:

caxis([0 255]) load ept.mat

colormap(ept)

Se debe cambiar el mapa de colores cada vez que se abra un nuevo tipo de imagen. *Sugerencia:* emplear la *sentencia condicional if*.

- iv. Para medir el área, marcar puntos sobre el gráfico creando un polígono que enmarque la zona cuya concentración de ozono sea menor a 225 UD.
- v. Calcular el área del polígono. *Sugerencia*: utilizar el comando *polyarea.*
- vi. Luego de repetir para todos los años, graficar el área calculada *vs* el año.

#### **3) Niveles de ozono sobre Uruguay**

A partir de los mapas globales de nivel de ozono del año 2005, estimar el nivel de ozono sobre Uruguay mes a mes. Dichos mapas se encuentran bajo el Directorio Ozono, dentro del Directorio "2005 Global".

Graficar los valores estimados en función del tiempo y discutir los resultados. ¿Podemos decir que en algún momento hubo un 'agujero' de ozono sobre nuestro país?

#### **Discusión**

#### **Parte 1**

- i. ¿Por qué hay huecos en las mediciones entre Abril y Setiembre?
- ii. Determinar para qué mes ocurre el mínimo nivel de ozono sobre el Polo Sur y el mayor tamaño del agujero en cada año y hacer una comparación en general entre los niveles de ozono en la Antártida para 2000 y 2005.

#### **Parte 2**

- i. ¿Por qué elegimos el 1/10 de cada año para analizar la variación anual del agujero de ozono?
- ii. Compare sus resultados con imágenes correspondientes del anexo, y explique sucintamente cómo ha evolucionado el tamaño del agujero.

### **Anexo 1**

### **¿Qué es la Unidad Dobson?**

La unidad *Dobson* es la medida básica usada en la investigación sobre el ozono atmosférico. La unidad es llamada así por *G.M.B. Dobson* (1920-1960), uno de los científicos que primero estudió el ozono atmosférico y quien diseñó el *Espectrómetro Dobson*, instrumento standard usado para medir el ozono desde el suelo. Este espectrómetro mide la intensidad de la radiación UV solar que llega al suelo del largo de cuatro ondas, dos de las cuales son absorbidas por el ozono y dos no lo son.

La ilustración muestra una columna de aire, 10° x 5° sobre la península del Labrador, Canadá. El monto de ozono en esta columna (por ejemplo, cubriendo el área de 10° x 5°) es medido en unidades *Dobson*.

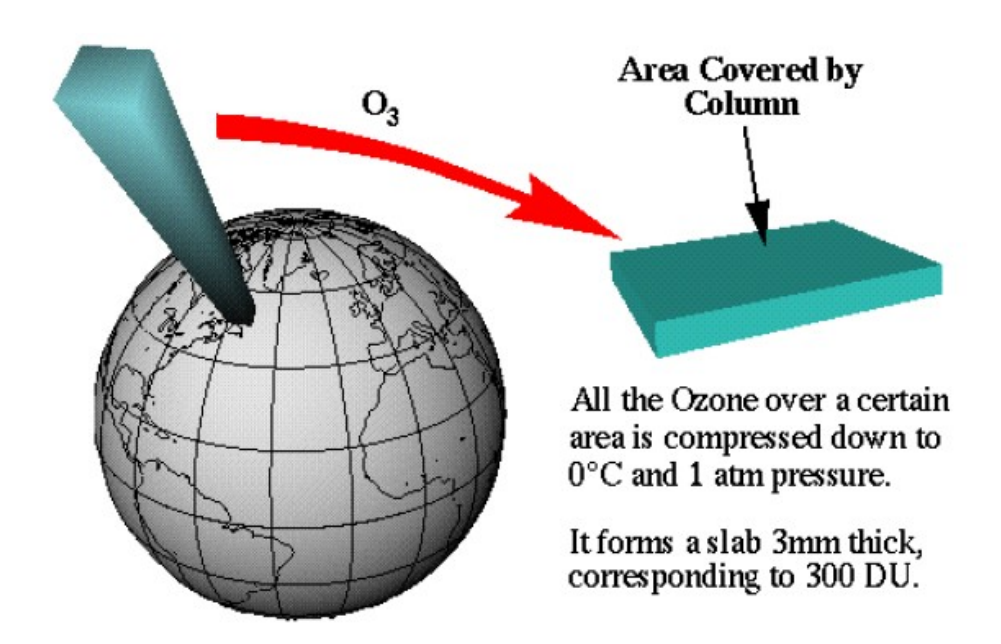

Fig. 1: La unidad Dobson

Si todo el ozono de esta columna fuera comprimido a temperatura y presión standard (STP: 0° C y 1 atm) y distribuido uniformemente sobre el área, debería formar una capa de aproximadamente 3mm de espesor.

1 unidad Dobson (DU) es definida como 0,01 mm de espesor a STP, así podría establecerse que conforme con los datos dados, la capa de ozono sobre la península del Labrador es entonces de 300 DU.

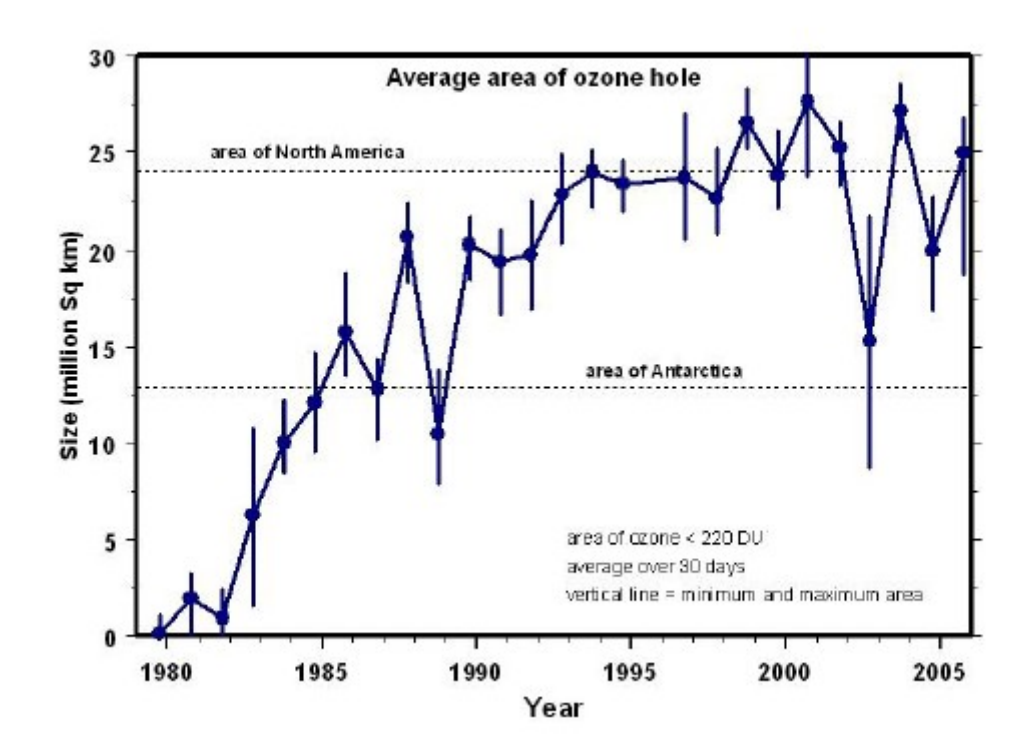

## **Anexo 2**

**Figura 1:** Evolución temporal del tamaño del agujero de ozono en la Antártida a lo largo de los años.

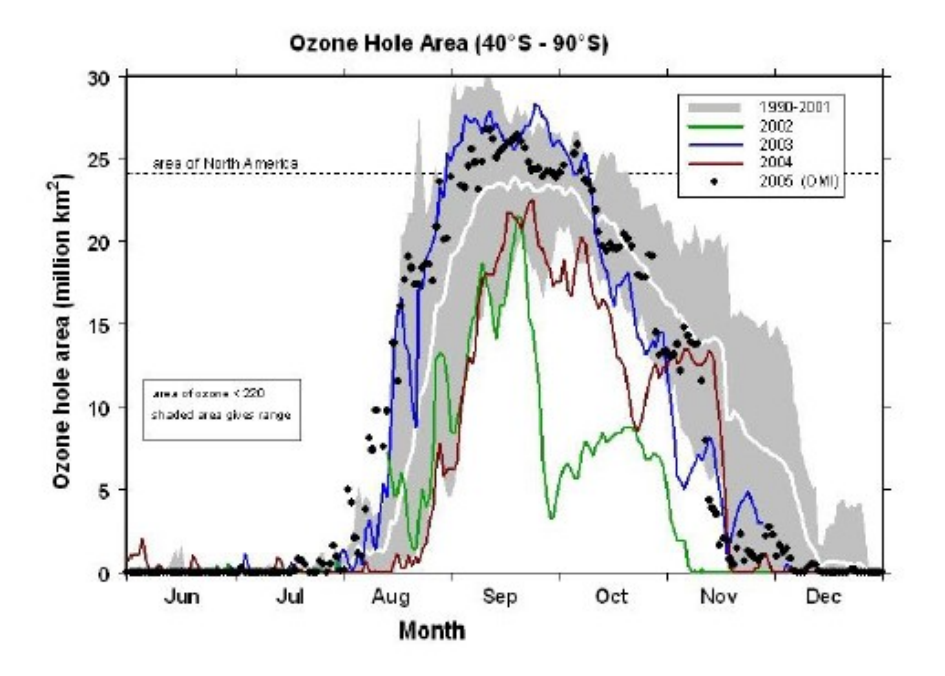

**Figura 2**: Evolución temporal del tamaño del agujero de ozono en la Antártida a lo largo del año 2002, 2003, 2004 y 2005; comparado con una media entre los años 1990 – 2001.

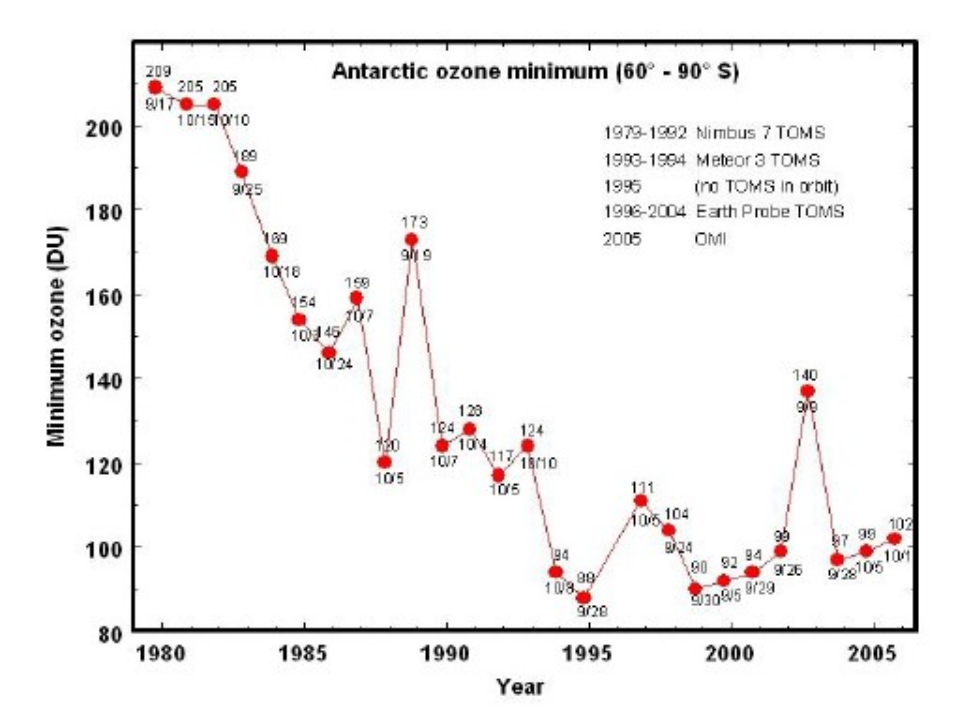

**Figura 3:** Nivel mínimo de ozono en la Antártida a lo largo de los años.

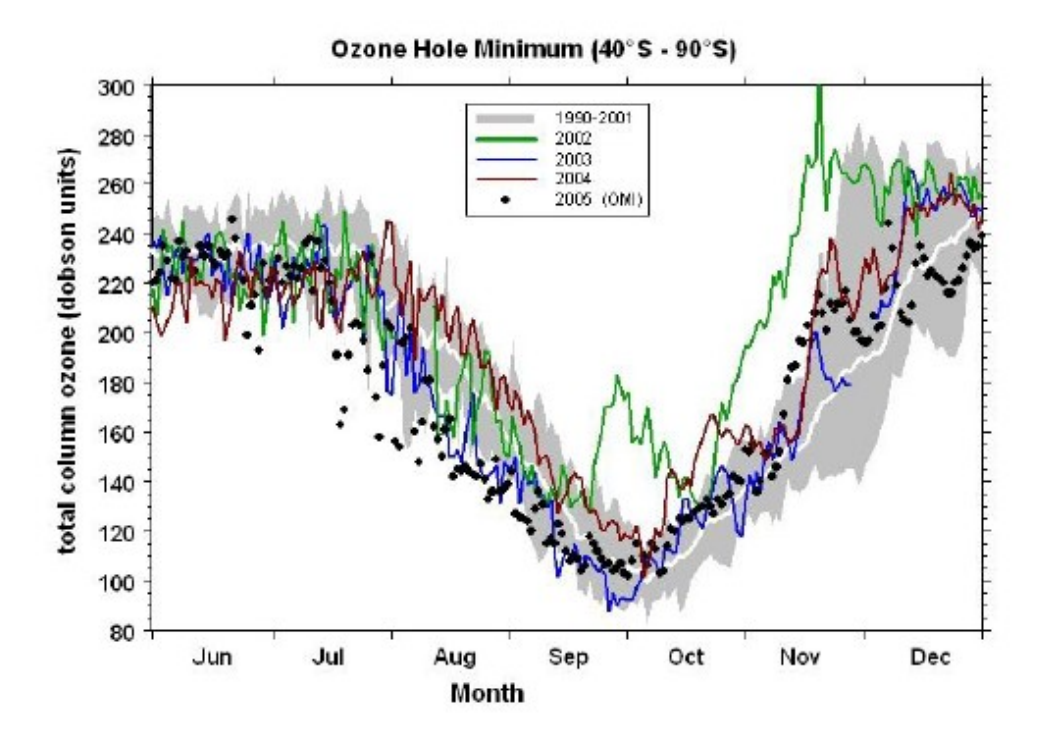

**Figura 4:** Nivel de ozono en la Antártida entre Junio y Diciembre.